図学学習のCAI教材開発

1. まえがき

 $\begin{array}{ccc} * & * & * \ * & * \end{array}$ 

2. 制作したCAI教材の内容

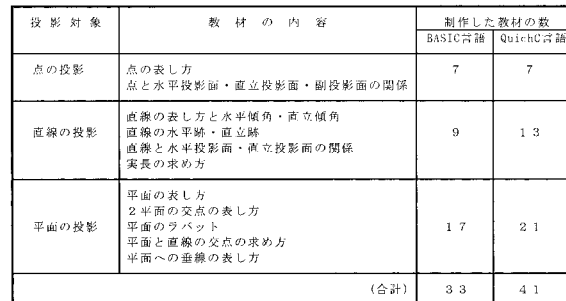

# 

 $\overline{BASIC}$  is a basic contract to  $\overline{C}$  and  $\overline{D}$ ,  $\overline{D}$  and  $\overline{D}$  and  $\overline{D}$  and  $\overline{D}$  and  $\overline{D}$  and  $\overline{D}$  and  $\overline{D}$  and  $\overline{D}$  and  $\overline{D}$  and  $\overline{D}$  and  $\overline{D}$  and  $\overline{D}$  and  $\overline{D}$ 

3. プログラム処理

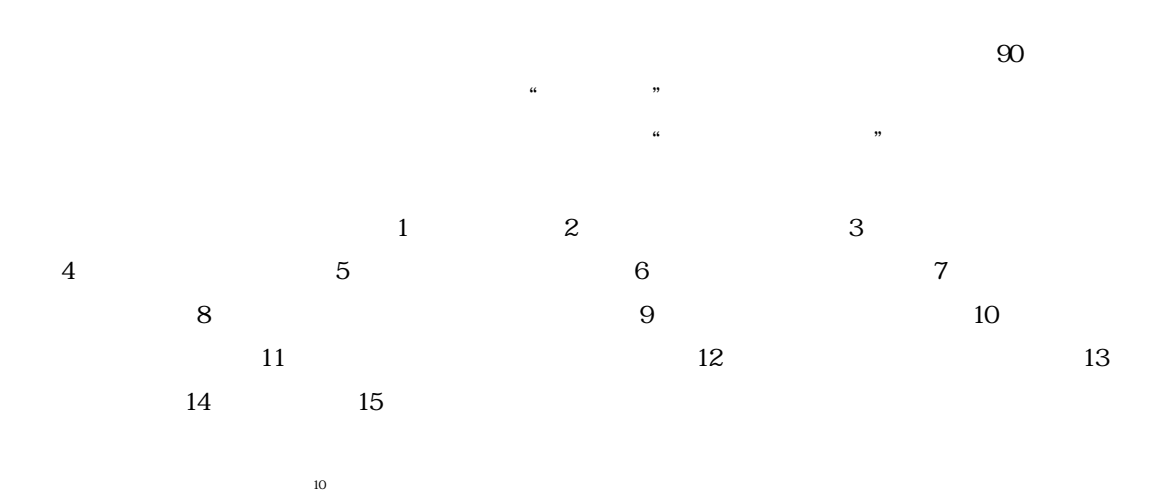

# 4. 制作した教材フレーム画面の出力例

. . Horizontal Plane . Vertical Plane

# 4.1 点の正投影

第1象限内にある点AをH.P.およびV.P.上に投影して,その後に基線GLを軸としてH.P. をV.P.と同一面になるまで回転させて正投影図とする一連の教材フレーム画面を図2に示す。  $\{1,2,3,4,4,5\}$  , and  $\{1,3,4,5\}$  , and  $\{1,4,5\}$  , and  $\{1,4,5\}$  , and  $\{1,4,5\}$  , and  $\{1,4,5\}$ ついては、AのH.P.H.P.L.(2014)、AのH.P.H.P.L.(2014)、AのH.P.H.P.L.(2014)、AのH.P.H.P.H.P.L.(2014)、AのH.P.H.P.H.P.H  $\mathcal{L}(\mathcal{L})=\mathcal{L}(\mathcal{L})=\mathcal{$  $8\qquad$ "  $\mathcal{Y}$ 

 $13$   $*$   $*$ 

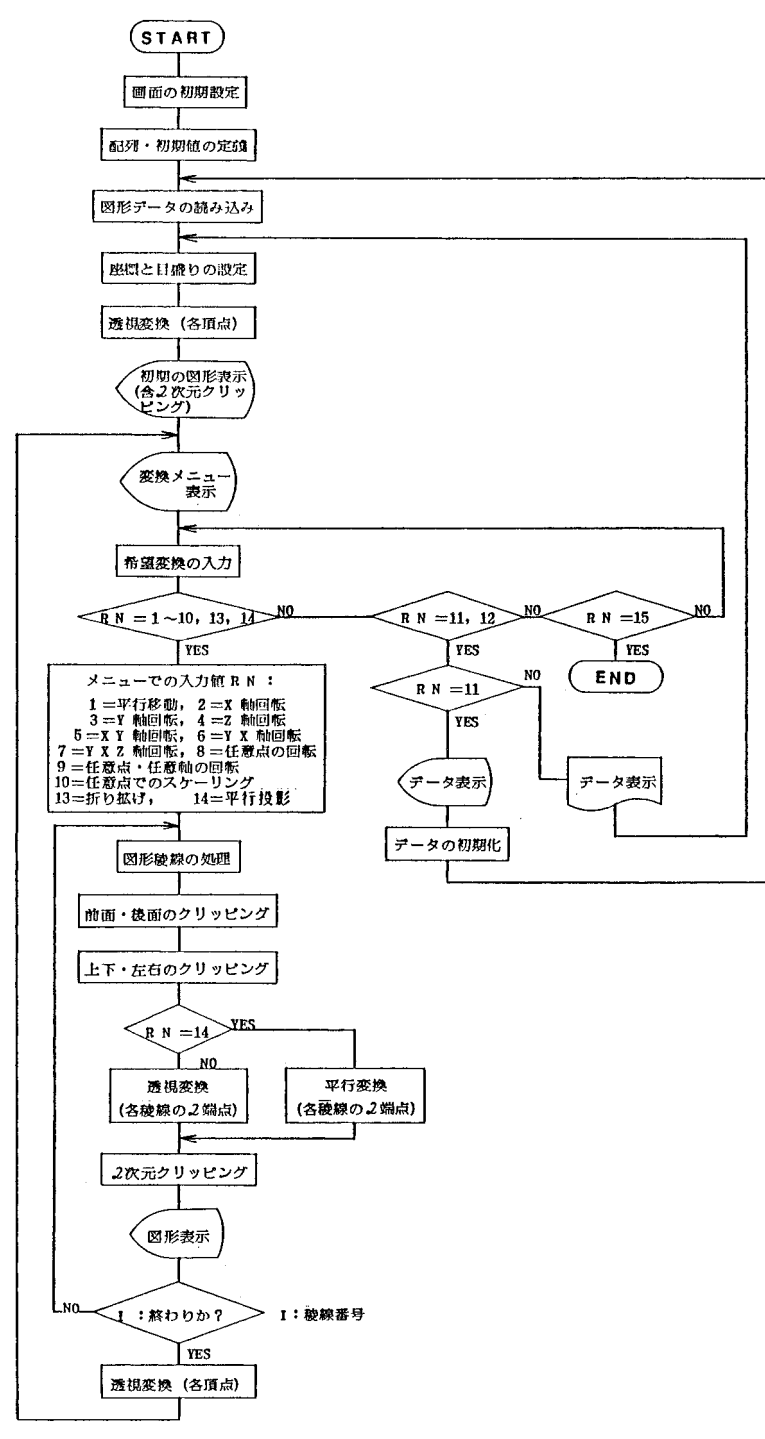

図1 教材プログラムの基本的な流れ図

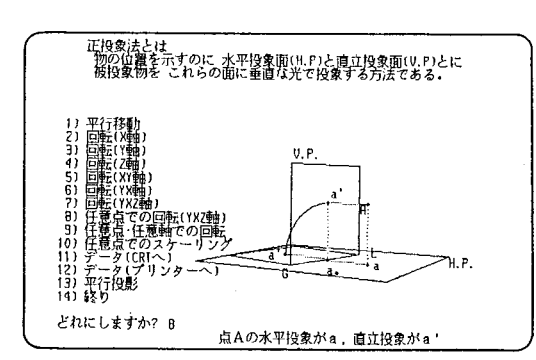

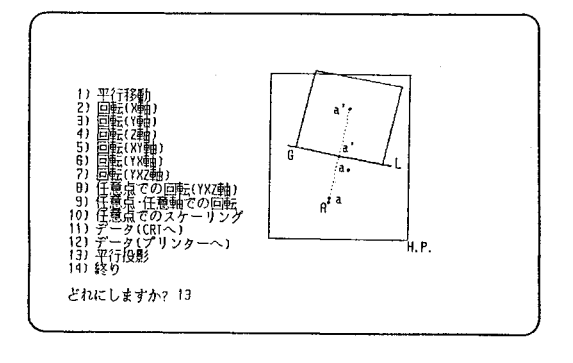

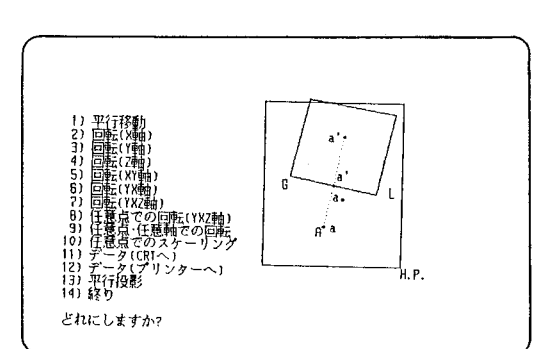

図2 点の正投影

## 4.2 2点を結ぶ直線の正投影

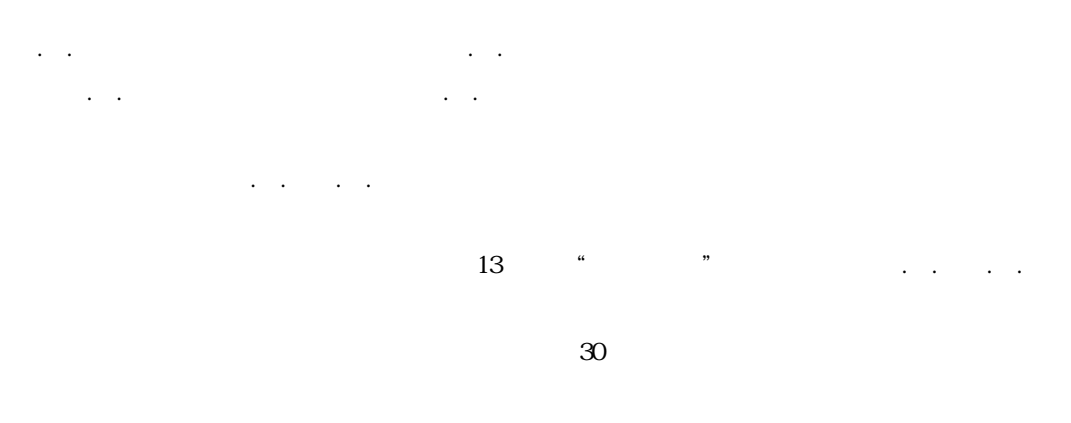

 $(30)$  $60$ 

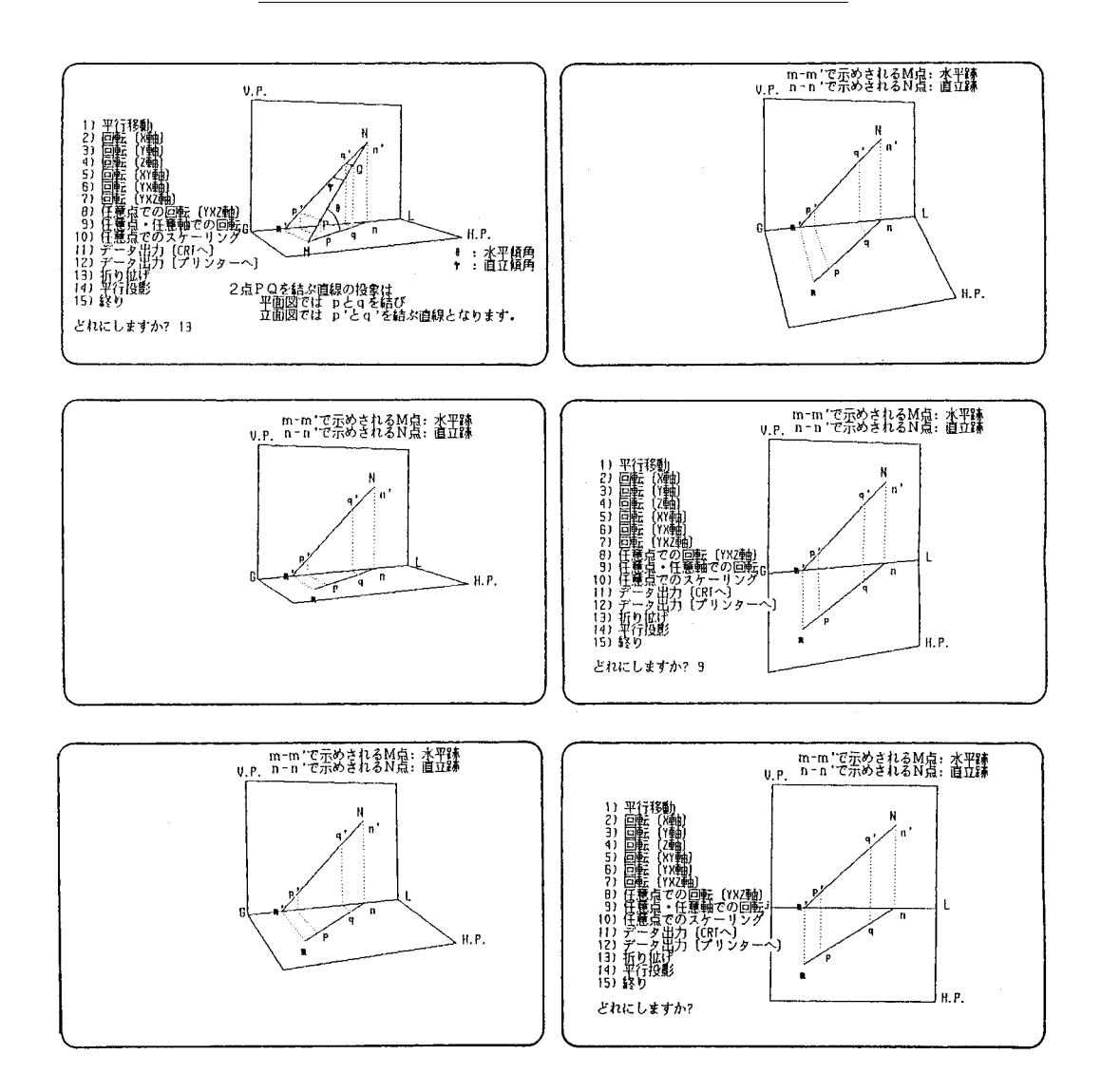

2点を結ぶ直線の正投影 図3

図中m・m'で表わされる水平跡Mおよびn・n'で表わされる直立跡Nも同時に投影された状

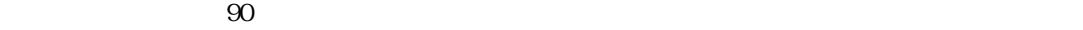

 $9$   $"$ 

### 4.3 傾斜直線の実長を求める作図

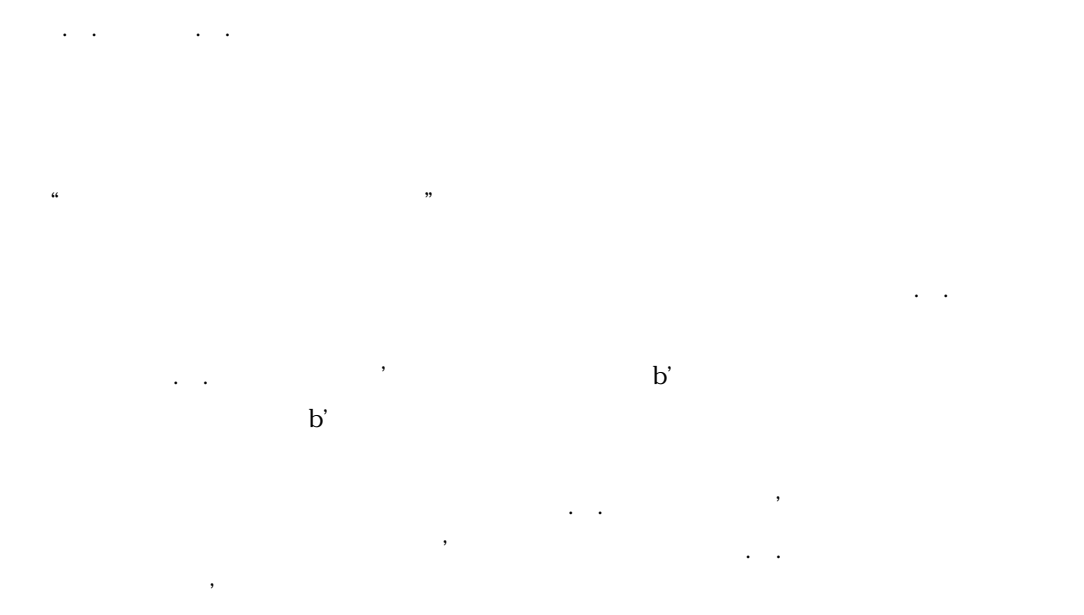

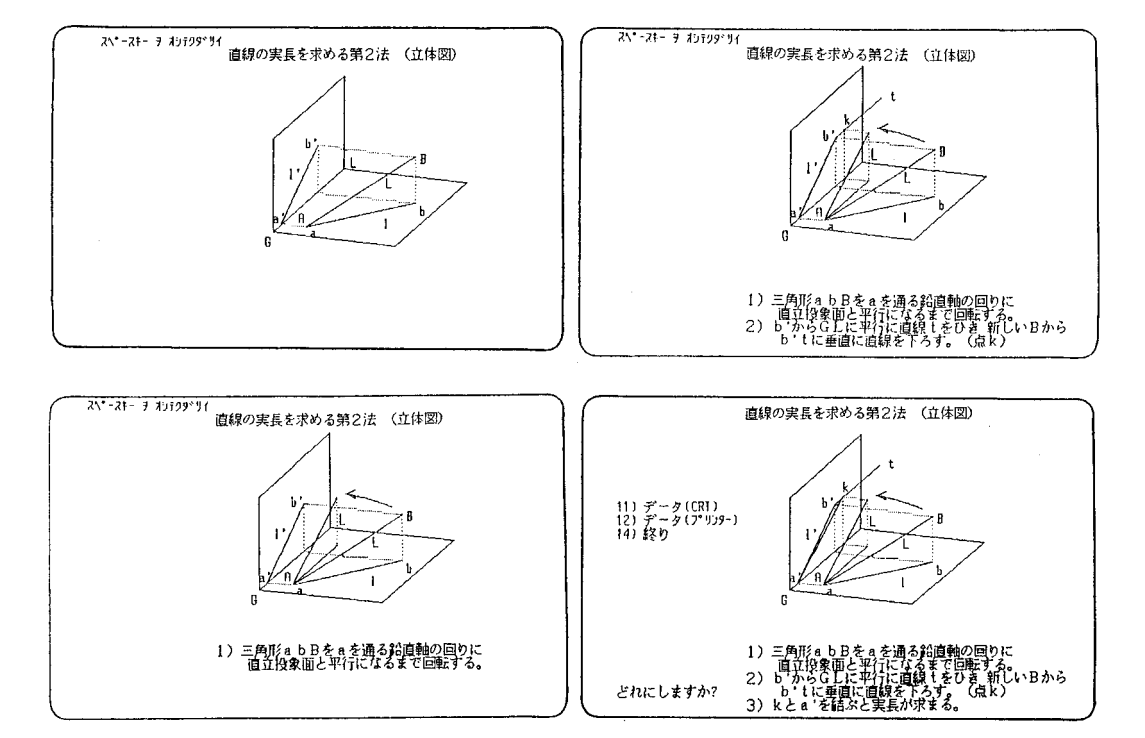

図4 傾斜直線の実長を求める作図

Ч.Р.

#### 4.4 2 平面の交線を求める作図

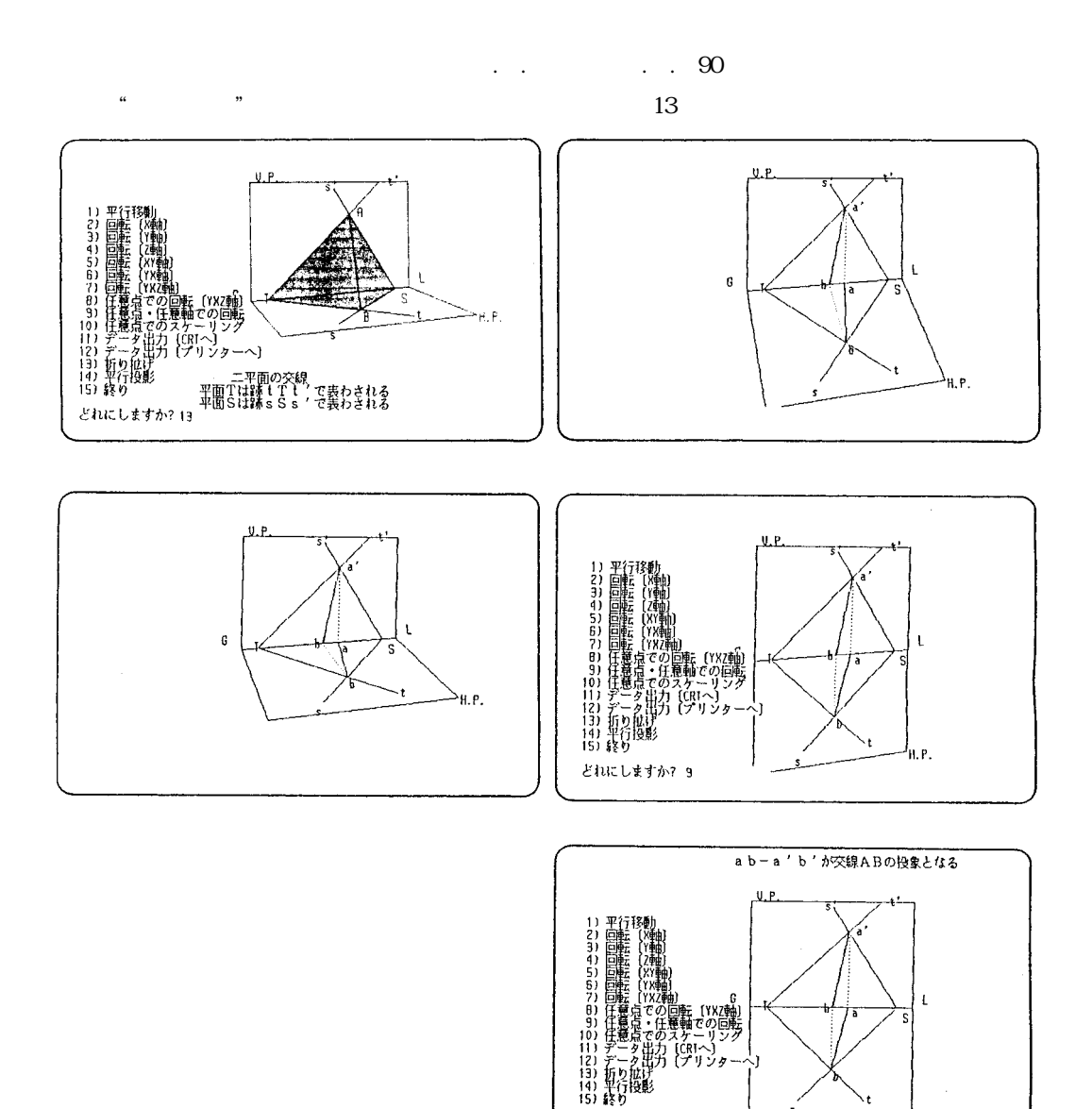

 $2^{\omega}$   $\omega$ 

 $(1)$  state  $\frac{1}{\sqrt{2}}$ , state  $\frac{1}{\sqrt{2}}$ , sse  $\frac{1}{\sqrt{2}}$ 

### 図5 2平面の交線を求める作図

どれにしますか?

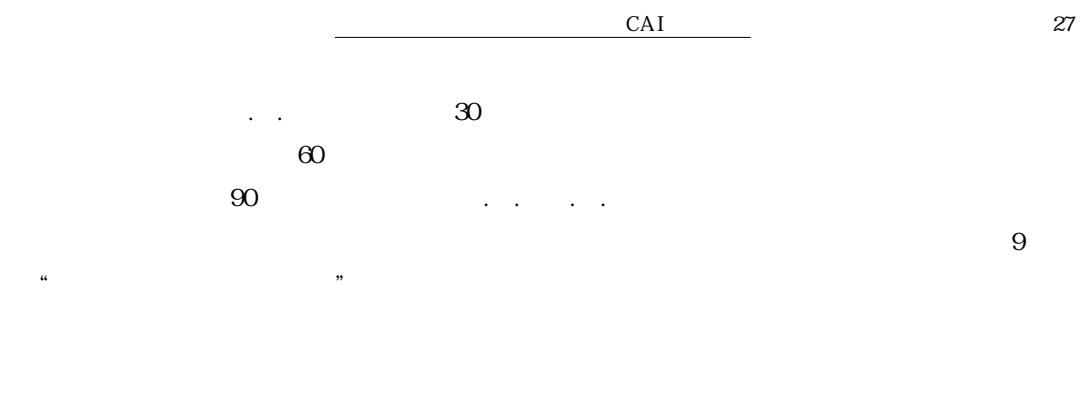

 $\mathcal{A}$ 

### 5. あとがき

参考文献

 $1989$ 

#### $1990$

Microsoft QuickC Compiler Version2.0 Graphics Library Reference 1990 Microsoft QuickC Compiler Version2.0 C for Yourself 1990 1984

1978

 $1990$ 

 $1984$ 

 $1984$ 

 $10\,$ 

# Development of CAI Teaching Material for hstruction of Descriptive Geometry

Ryoya MAKINO, Kazuhiro YAMAMOTO , Hiroshi FUJIWARA

:Department of Human Ecology and Technology Education, Faculty of Education and Regional Studies, Fukui University, 391 Bunkyo, Fukui-shi, 910-8507 Japan Sabae Junior High School, 2-12-1 Koguro-machi,Sabae-shi, 916-0028 Japan Horon System Co., 2-7-15 Ohte, Fukui-shi, 910-0005 Japan

#### Abstract

For the purpose of presenting the figures in the instruction of descriptive geometry as a dynamic forms by making use of the graphical function of personal computer, CAI teaching materialization is tried. The developed one are those of frame type and simulative style on the supposition that the teaching is progressing by projecting the developed instructive figures on the large-sized screen or the large-sized CRT at the simultanious instruction for many learners in the university and so on.

The contents of teaching materials developed are those of projections of point, line and plane by the method of orthogonal projection. Each teaching material are made up by 1~8 sheets of frame picture. The fundamental presenting method of frame pictures of these teaching materials is as follows; at first, in order to let grasp the three dimensional relationship between the horizontal projected plane,the vertical projected plane and the objective body,they are drawn, and after that three dimensional figure in which the objective body is projected on both planes is shown,and then the spreading of the horizontal projected plane to the vertical one in order to make these two projected planes an identical plane, and finally the orthogonal projected drawing in which plan and elevation of objective body are drawn as an one plane is shown.

Key words : Descriptive Geometry Projection Drawing, Teaching Material, Learning,